# intel.

# **Large Language Model Application Development on Microsoft Windows\* 11 using Intel-BigDL Python\***

**Development Guide**

*September 2023*

Document Number: 787707-0.5

# intel

You may not use or facilitate the use of this document in connection with any infringement or other legal analysis concerning Intel products described herein. You agree to grant Intel a non-exclusive, royalty-free license to any patent claim thereafter drafted which includes subject matter disclosed herein.

No license (express or implied, by estoppel or otherwise) to any intellectual property rights is granted by this document.

All information provided here is subject to change without notice. Contact your Intel representative to obtain the latest Intel product specifications and roadmaps.

The products described may contain design defects or errors known as errata which may cause the product to deviate from published specifications. Current characterized errata are available on request.

Copies of documents which have an order number and are referenced in this document may be obtained by calling 1-800-548-4725 or visit [www.intel.com/design/literature.htm.](http://www.intel.com/design/literature.htm) 

Intel technologies' features and benefits depend on system configuration and may require enabled hardware, software or service activation. Performance varies depending on system configuration. No product or component can be absolutely secure. Check with your system manufacturer or retailer or learn more a[t intel.com.](http://intel.com/)

© Intel Corporation. Intel, the Intel logo, and other Intel marks are trademarks of Intel Corporation or its subsidiaries. Other names and brands may be claimed as the property of others.

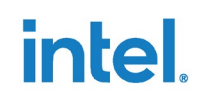

## **Contents**

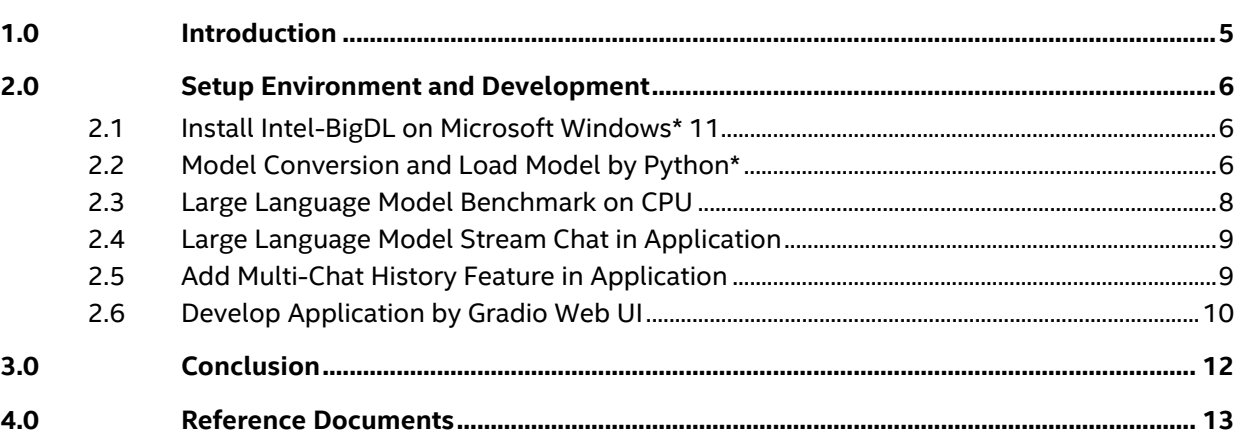

## **Tables**

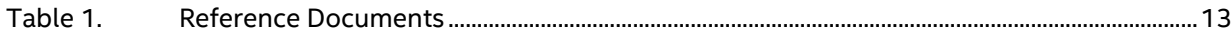

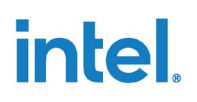

# *Revision History*

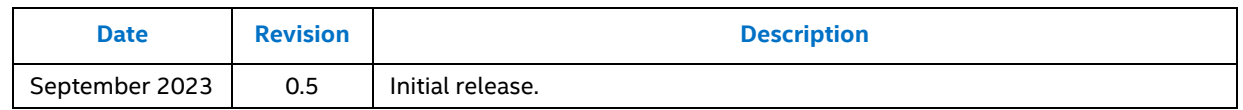

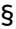

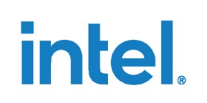

## <span id="page-4-0"></span>*1.0 Introduction*

As the demand for flexibility in AI-generated content (AIGC) increases, recent years have witnessed a rise in the demand for large language model (LLM) applications to generate creative content. Users may prefer LLM applications on local devices like PCs for personal data.

This document provides the solution for large language model application development on Windows 11 PC using Gradio and Intel BigDL. The CPU platform prefers 13<sup>th</sup> Core™ i7 and i9 (or future) with 16 GB system memory, which is userfriendly and supports 16 billion parameters (16B) INT4 large language model.

BigDL seamlessly scales your data analytics and AI applications from laptop to cloud, with LLM: Low-bit (INT3/INT4/INT5/INT8) large language model library for Intel CPU/GPU and so on.

Gradio is the fast way to demo your machine learning model with a friendly web interface so that anyone can use it anywhere.

§

# intel

# *2.0 Setup Environment and Development*

<span id="page-5-0"></span>This section explains an environment setup and LLM application development on Microsoft Windows\* 11. Application support models like:

- ChatGLM2-6B: Chinese-English chat large language model
- LLaMa2-13B: English chat large language model
- <span id="page-5-1"></span>• StarCoder-15.5B: Chinese-English code generation large language model

### **2.1 Install Intel-BigDL on Microsoft Windows\* 11**

- 1. Install Miniconda3-py39\_23.5.2-0-Windows-x86\_64.exe on Windows 11, download package from <https://docs.conda.io/en/latest/miniconda.html#windows-installers>
- 2. Open Anaconda Powershell Prompt and type the following commands.

```
conda create -n llm python=3.9
conda activate llm
pip install --pre --upgrade bigdl-llm[all]
pip install gradio mdtex2html
```
or install the BigDL special version. Must be bigdl-llm version 2.4.0b20230820 or latest.

```
pip install --pre --upgrade bigdl-llm[all]==2.4.0b20230820 -i 
https://pypi.tuna.tsinghua.edu.cn/simple
```
### **2.2 Model Conversion and Load Model by Python\***

For example, download ChatGLM2, LLaMa2, and StarCoder FP16 models from hugging face.

- ChatGLM2-6B: <https://huggingface.co/THUDM/chatglm2-6b/tree/main>
- LLaMa2-13B: [https://huggingface.co/meta-llama/Llama-2-13b-chat](https://huggingface.co/meta-llama/Llama-2-13b-chat-hf/tree/main)[hf/tree/main](https://huggingface.co/meta-llama/Llama-2-13b-chat-hf/tree/main)
- StarCoder-15.5B[: https://huggingface.co/bigcode/starcoder/tree/main](https://huggingface.co/bigcode/starcoder/tree/main)

Open Anaconda PowerShell Prompt, modify the model path, and execute the following command to convert the FP16 model to native INT4.

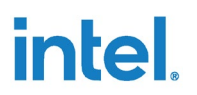

```
conda activate llm
llm-convert "C:/llm-models/chatglm2-6b/" --model-format pth --model-
family "chatglm" --outfile "checkpoint/"
llm-convert "C:/llm-models/llama-2-13b-chat-hf/" --model-format pth --
model-family "llama" --outfile "checkpoint/"
llm-convert "C:/llm-models/starcoder/" --model-format pth --model-family 
"starcoder" --outfile "checkpoint/"
```
*Note:* StarCoder needs minimum 16GB system memory to convert FP16 to the native INT4 model.

Load native INT4 model by Python.

- The parameter of n\_threads depends on Core platform. Please try the following choices and pick the best one.
	- o n\_threads=CPU P-cores \*2 + E-cores **OR**
	- o n\_threads=CPU P-cores \*2 + E-cores 1 **OR**
	- o n threads=CPU P-cores \*2 + E-cores 2
- n\_ctx=4096 means the longest tokens of the sum of input and output is 4096 tokens.

```
from bigdl.llm.ggml.model.chatglm.chatglm import ChatGLM
from bigdl.llm.transformers import BigdlNativeForCausalLM
model name = "chatglm2-6b"
model all local path = "C:\\PC LLM\\checkpoint\\"
if model name == "chatglm2-6b":
   model = ChatGLM(model all loc*al path + "\\ggml-chatglm2-6b-
q4_0.bin", n_threads=20,n_ctx=4096) 
elif model name == "llama2-13b":
    model = BigdlNativeForCausalLM.from_pretrained(
   pretrained model name or path=model all local path +
"\\bigdl_llm_llama2_13b_q4_0.bin",
    model_family='llama',n_threads=20,n_ctx=4096)
elif model name == "StarCoder":
    model = BigdlNativeForCausalLM.from_pretrained(
   pretrained model name or path=model all local path +
"\\bigdl_llm_starcoder_q4_0.bin",
   model family='starcoder', n threads=20, n ctx=4096)
```
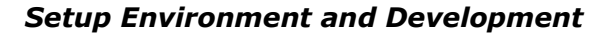

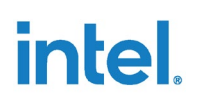

### **2.3 Large Language Model Benchmark on CPU**

<span id="page-7-0"></span>Test native INT4 LLM benchmark on CPU to get the best performance data.

#### 1. Open Anaconda PowerShell Prompt

conda activate llm

#### 2. ChatGLM2:

```
llm-cli -t 20 -x chatglm -m "ggml-chatglm2-6b-q4_0.bin" -p "Once upon a 
time, there existed a little girl who liked to have adventures. She 
wanted to go to places and meet new people, and have fun" --no-mmap -v -n
32
```
#### 3. LLaMa2:

```
llm-cli -t 20 -x llama -m "bigdl_llm_llama2_13b_q4_0.bin" -p "Once upon a 
time, there existed a little girl who liked to have adventures. She 
wanted to go to places and meet new people, and have fun" --no-mmap -n 32
```
#### 4. StarCoder:

```
llm-cli -t 20 -x starcoder -m "bigdl_llm_starcoder_q4_0.bin" -p "Once 
upon a time, there existed a little girl who liked to have adventures. 
She wanted to go to places and meet new people, and have fun" --no-mmap -
n 32
```
#### Parameters:

- Input content "Once upon a time, there existed a little girl who liked to have adventures. She wanted to go to places and meet new people and have fun" has 32 tokens.
- -n 32 means output 32 tokens.

Get performance data from the command line as shown in Figure 1.

Input token: 32 tokens

Output token: 32 tokens (31 runs = 32 tokens – 1st token)

1st token avg latency (ms) = 1541.56 ms

2nd+ token avg latency (ms/token) = 125.62 ms per token

#### **Figure 1. LLM Performance Data**

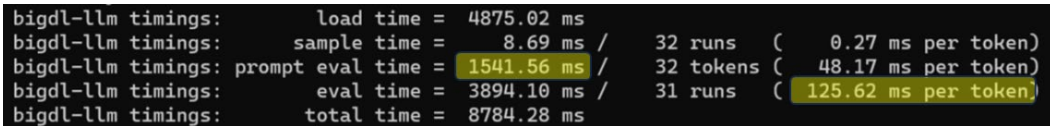

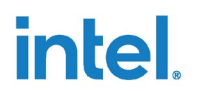

### **2.4 Large Language Model Stream Chat in Application**

<span id="page-8-0"></span>ChatGLM2, LLaMa2, and StarCoder are the same "for" functions to stream chat.

Parameters:

- Temperature: The higher the value, the more random the output. The adjustable range is 0~1.
- Top P: The higher its value, the greater the diversity of word choices, adjustable range 0~1.
- max tokens: The maximum tokens for the output text, the adjustable range is 1~2048. The model determines the upper limit. For example, the maximum n ctx of these three models is 8k, so the sum of input and output tokens should be less than 8k.

```
from bigdl.llm.ggml.model.chatglm.chatglm import ChatGLM
model name = "chatglm2-6b"
model all local path = "C:\\PC LLM\\checkpoint\\"
prompt = "What is AI?"
if model name == "chatglm2-6b":
   model = ChatGLM(model all local path + "\\qqm1-chatqlm2-6b-q4 0.bin",n threads=20,n ctx=4096)
    response = ""
    for chunk in model(prompt, 
temperature=0.95,top p=0.8,stream=True,max tokens=512):
         response += chunk['choices'][0]['text']
```
## **2.5 Add Multi-Chat History Feature in Application**

<span id="page-8-1"></span>Add Multi-Chat History Feature based on code of chapter 2.4.

```
from bigdl.llm.ggml.model.chatglm.chatglm import ChatGLM
model name = "chatglm2-6b"
model all local path = "C:\\PC LLM\\checkpoint\\"
history_round = 0
history = []
if model name == "chatglm2-6b":
   model = ChatGLM(model all local path + "\\ggml-chatglm2-6b-q4 0.bin",
n threads=20,n ctx=4096)
input = "你好"
predict(input)
input = "请进行丽江三天必游景点旅游规划"
predict(input)
def predict(input):
```
# intel

```
global history round, model, history
    response = ""
   if len(model.tokenize(history)) > 2500 or history round >= 5: ###
history record 5 rounds
        history_round = 0
        history = [] 
        print("*********** reset chatbot and history", history)
     if len(history) == 0:
        print("*********** new chat ")
        prompt = input
        history = prompt
       history round = 1
     else:
       prompt = history + '\n| + input
       history round += 1
    print("************************ history round ", history round)
    timeStart = time.time()
    for chunk in model(prompt, temperature=0.9,top_p=0.9, 
stream=True, max tokens=512):
        response += chunk['choices'][0]['text']
    history = prompt + response
    print("******** max length history", len(model.tokenize(history)))
```
## **2.6 Develop Application by Gradio Web UI**

- <span id="page-9-0"></span>1. Users need an administrator to open Anaconda PowerShell Prompt to use all CPU cores.
- 2. Run the LLM\_demo\_v1.0.py or LLM\_demo\_v2.0.py script to open the LLM Application UI, as shown in Figure 2.

```
git clone https://github.com/KiwiHana/LLM_UI_Windows_CPU.git
conda activate llm
python LLM_demo_v1.0.py
```
**Note:** modify LLM demo v1.0.py Line 289 model path in the main function.

For example, model\_all\_local\_path = "C:/Users/username/checkpoint/"

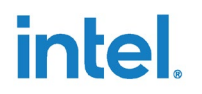

#### **Figure 2. LLM Application UI**

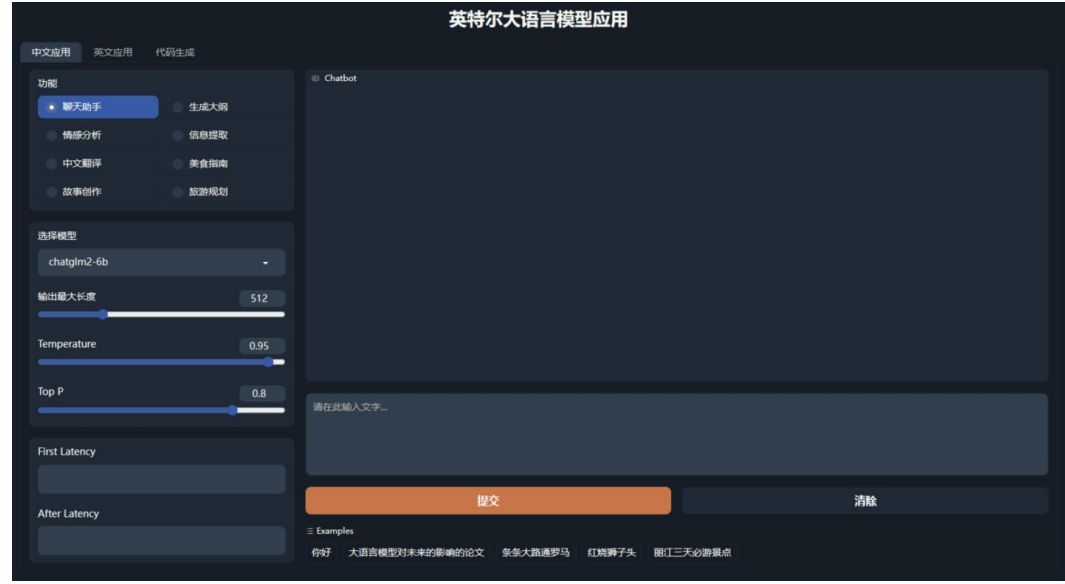

- Large language model application has the following files:
	- o LLM\_demo\_v1.0.py
	- o theme3.json
	- o checkpoint
		- bigdl\_llm\_llama2\_13b\_q4\_0.bin
		- bigdl\_llm\_starcoder\_q4\_0.bin
		- ggml-chatglm2-6b-q4\_0.bin

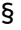

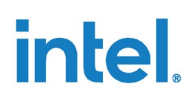

# *3.0 Conclusion*

<span id="page-11-0"></span>This document consists explanation of large language model application development on Microsoft Windows 11 PC using Gradio and Intel BigDL, where large language model includes ChatGLM2-6B, LLaMa2-13B and StarCoder-15.5B models.

§

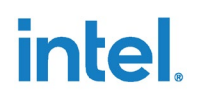

# <span id="page-12-0"></span>*4.0 Reference Documents*

#### <span id="page-12-1"></span>**Table 1. Reference Documents**

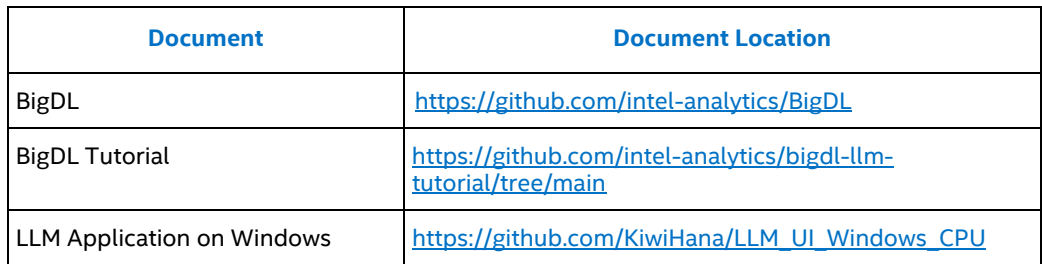

§